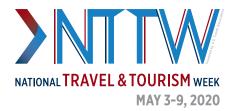

## SOCIAL MEDIA TIPS

- Instead of sharing a YouTube or Vimeo link, upload the video through the backend (<u>Twitter</u>
  <u>Media Studio</u> or <u>Facebook Creator Studio</u>)
- Check the Twitter cards for links before sharing with <u>this tool</u>—if you would like to make a custom preview image, create a new card through <u>Twitter Ads</u>
- Cross promote your unique content from other platforms (share your LinkedIn article on Facebook or promote that you are doing a fun Instagram Story on Twitter)
- Incorporate trending/daily hashtags when appropriate in posts (#MondayMotivation, #TravelTuesday...)
- Create a free account on <u>bitly</u> to customize shortened links
- Find free stock photos (no royalties) for commercial use on <u>Pexels</u> or <u>Pixabay</u>
- Use sites like <u>Canva</u> or <u>Adobe Spark</u> to make easy custom graphics
- Get creative with <u>emojis</u> or different <u>font stylings</u>
- Interested in seeing what is trending? Check out the <u>TrendsMap</u>